## GEONARZĘDZIA

# APLIKACIA PHIDI,

Jednym z programów wykorzystujących dane naziemnego skaningu laserowego do opracowań inwentaryzacyjnych jest Phidias niemieckiej firmy PHOCAD. Niewątpliwie twórcy tego narzędzia chcieli nawiązać do kunsztu Fidiasza. Czy przywoływanie starożytnego mistrza rzeźby jest jednak uzasadnione?

#### Jerzy Turkiewicz

**P** hidias to potężna aplikacja fotogra-<br>
metryczna osadzona w CAD-owskim<br>
systemie MicroStation, przeznaczo-<br>
na głównie do realizacji zadań z dziemetryczna osadzona w CAD-owskim na głównie do realizacji zadań z dziedziny fotogrametrii "bliskiego zasięgu". Na rynku komercyjnym dostępnych jest wiele wersji tego oprogramowania, różniących się między sobą paletą dostępnych funkcji. Najbardziej rozbudowany jest Phidias MS (Multi-image evaluation System, czyli system opracowujący wiele zdjęć). Jest on przeznaczony do realizacji wszechstronnych zadań mierniczych bez ograniczeń związanych z wielkością czy złożonością obiektu. Co istotne, dostępna jest opcja łączenia poprzez superimpozycję zdjęć i chmur punktów zarejestrowanych skanerem laserowym. Bezpośrednio do aplikacji można wczytać chmury punktów zapisane w formacie skanerów firmy Riegl (3DD), pozostałe formaty trzeba zaimportować pośrednio, najpierw eksportując oryginalną chmurę punktów do formatu ASCII (XYZ, ASC). Pliki ASCII mogą zawierać dodatkowe informacje o punktach, tj. intensywność bądź wartość RGB.

A plikacja jest przeznaczona do po-<br>miaru dwuwymiarowych lub trój-<br>croStation Wszystkie, istotne funkcje miaru dwuwymiarowych lub trójcroStation. Wszystkie istotne funkcje dotyczące zadań mierniczych wykonywanych metodami fotogrametrycznymi – począwszy od rektyfikacji zdjęć poprzez wyrównanie metodą niezależnych wiązek po przetwarzanie danych – są bezpośrednio dostępne w środowisku CAD. Aplikacja pracuje z większością formatów zapisu zdjęć, które można wczytać jednocześnie nawet do ośmiu okien Micro-Station. Zaletą takiego opracowania zdjęć jest możliwość swobodnego korzystania z funkcji CAD-owskich (np. kopiowanie,

MAGAZYN GEOINFORMACYJNY nr 4 (155) KWIECIEŃ 2008 40 GEODETA

odbicie lustrzane) w celu uzyskania najwierniejszego geometrycznie modelu mierzonego obiektu, a także przyspieszenie i bardziej efektywna realizacja projektu. Dzięki wyświetleniu zdigitalizowanych elementów na tle zdjęć użytkownik może natychmiast ocenić kompletność wykonanej digitalizacji, a przede wszystkim poprawność geometrii skomplikowanych obiektów 3D (rys. 1). Do digitalizacji obiektu mogą posłużyć oprócz funkcji liniowych również funkcje powierzchniowe i przestrzenne, dzięki którym wykonanie i późniejsza analiza przekrojów znajdzie się w "zasięgu ręki".

hidias MS współpracuje jedynie ze zdjęciami w postaci cyfrowej. Jeżeli zdjęcie wykonane jest aparatem analogowym, to musi zostać zeskanowane. Należy pamiętać, że każda z metod ma swoje zalety i wady. Na etapie orientacji zewnętrznej zdjęć Phidias oferuje możliwość wyznaczenia orientacji wewnętrznej kamery, czyli tzw. kalibracji kamery (tj. stałej kamery, punktu głównego oraz parametrów dystorsji). W przypadku aparatów cyfrowych z najwyższej półki musimy liczyć się z ich bardzo wysoką ceną, ale w zamian otrzymujemy pewność co do porównywalnej bądź tej samej wielkości parametrów dystorsji obiektywu jak w aparatach analogowych. Natomiast stabilność geometryczna matrycy aparatu cyfrowego jest bardziej wiarygodna niż stabilność geometryczna negatywu ze względu na podwójną możliwość degradacji tego ostatniego (podczas procesu wywoływania i przechowywania negatywu bądź podczas jego skanowania). Omawiana aplikacja w kwestii orientacji wewnętrznej pomoże nam jedynie usunąć błędy wynikające z niepoprawnej parametryzacji obiektywu.

Moduł orientacji w aplikacji Phi-wany i opiera się na klasycznej dias jest niezwykle rozbudomatematycznej rekonstrukcji środków rzutów zdjęć. W fotogrametrii stosuje się dwa rozwiązania: w przypadku wielu zdjęć – metodę niezależnych wią-

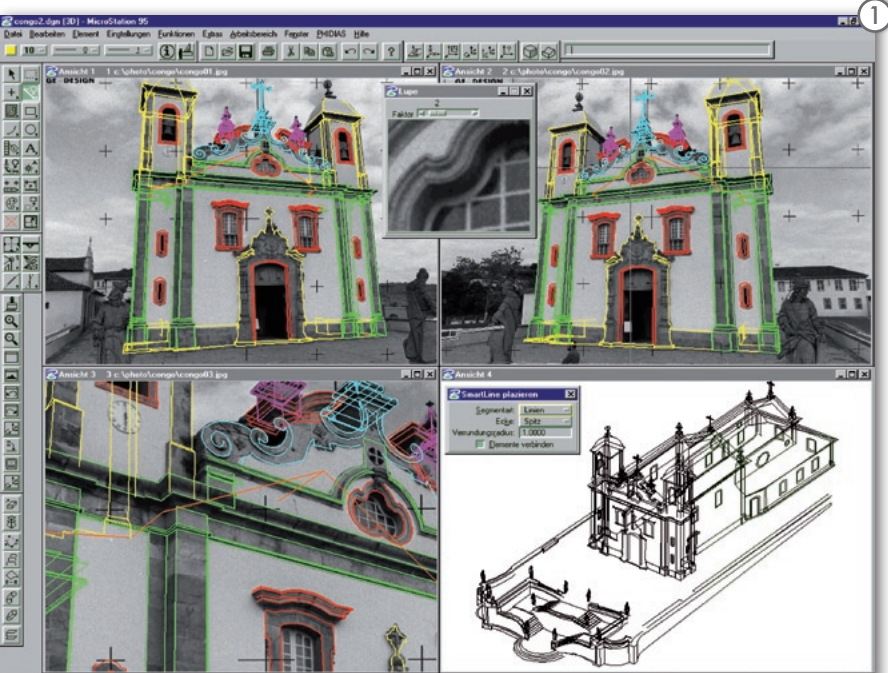

# NARZĘDZIA

AS

zek bądź orientację wzajemną i absolutną, w przypadku pojedynczych zdjęć – metodę wcięcia wstecz.

Interfejs modułu orientacji został stworzony przejrzyście, tak by użytkownik nie miał wątpliwości, którą z metod wybiera, a cały proces wyrównania został podzielony na etapy (rys. 2). W oknie modułu znajdują się przyciski odpowiadające za: definicję projektu (podanie ścieżek do plików z kalibracją kamery, pomie-

rzonymi obserwacjami na zdjęciach, współrzędnymi punktów kontrolnych), edycję danych (parametry kalibracji kamery, współrzędne punktów kontrolnych), a także za poszczególne metody orientacji oraz stopień ich automatyzacji.

Orientacja automatyczna (*Automatic Orientation*) wykonuje wszelkie obliczenia samodzielnie, a od użytkownika wymaga jedynie akceptacji poszczególnych etapów wyrównania.

Pozostałe metody orientacji wymagają interakcji ze strony operatora i określenia parametrów odpowiadających za dokładność (np. nadania obserwacjom wag) i wiarygodność orientacji (np. wykrywania błędów grubych i ich eliminacji; określenia liczby iteracji, po których algorytm ma przerwać wyrównywanie obserwacji czy wyznaczenia parametrów orientacji zewnętrznej bez punktów kontrolnych).

Orientacja wzajemna i absolutna (*Relative Orientation* i *Absolute Orientation*) to jeden ze sposobów orientacji co najmniej dwóch zdjęć odbywający się w dwóch etapach, natomiast orientacja metodą niezależnych wiązek (*Bundle Block Adjustment)* odbywa się w jednym etapie. Z kolei wcięcie wstecz (*Space Resection*) odpowiada za orientację pojedynczych zdjęć.

Po pomyślnie zakończonej orientacji użytkownik dysponuje szczegółowym raportem na temat wszystkich niezbędnych parametrów i ich dokładności, co pozwala ostatecznie ocenić jakość i wiarygodność wyznaczenia parametrów orientacji zewnętrznej środków rzutów, a następnie przesłać wyniki do głównego modułu aplikacji. Do oryginalnych i innowacyjnych ciekawostek modułu orientacji należy zaliczyć możliwość uwzględnienia

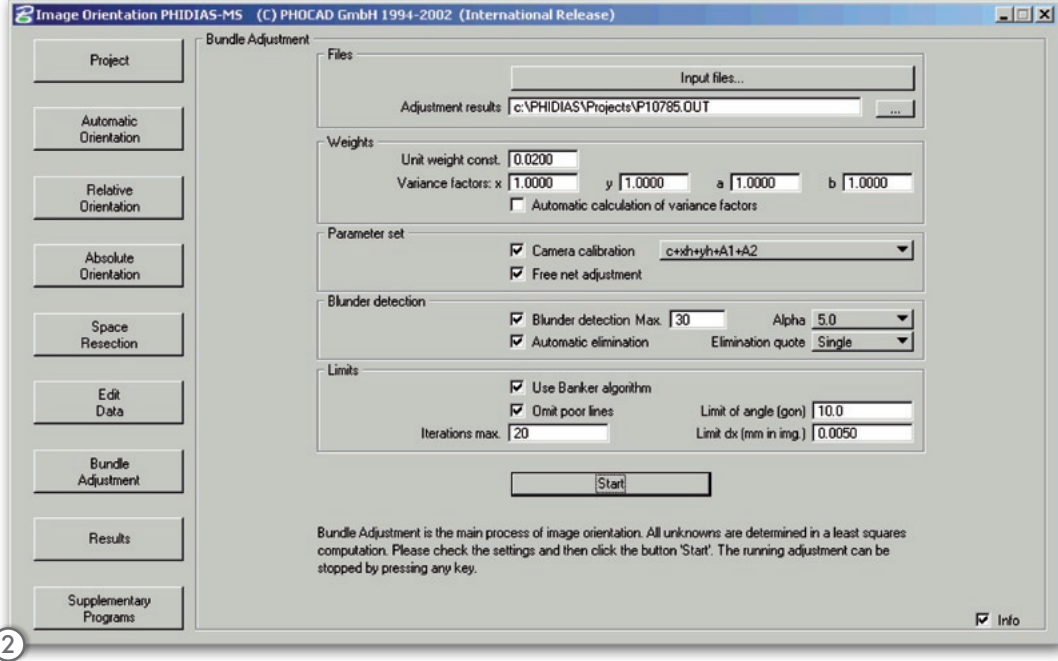

wśród "punktów" kontrolnych obiektów liniowych. Złożoność fotogrametrycznej orientacji zdjęć i rozwiązania zastosowane w aplikacji obszernie tłumaczy oddzielna instrukcja obsługi.

P o wykonaniu poprawnej georeferencji zdjęć możemy przystąpić do digitalizacji elementów szkieletowych obiektu. W aplikacji Phidias pomiary fotogrametryczne w większości przypadków oparte są na monoskopowej lokalizacji odpowiadających sobie punktów na zdjęciach o wspólnym pokryciu. Współrzędne punktu wyznaczane są przy wykorzystaniu metody wcięcia w przód, czyli miejsca przecięcia promieni homologicznych. Takie rozwiązanie determinuje sekwencyjny pomiar punktów szkieletowych obiektu na kolejnych zdjęciach, gdzie dany punkt jest widoczny. Możliwość lokalizacji takiego punktu aż na 8 zdjęciach jednocześnie (8 obserwacji) powinna w zupełności wystarczyć do osiągnięcia założonych wymagań dokładnościowych.

Proces digitalizacji udoskonalono, wprowadzając wiele dodatkowych narzędzi usprawniających lokalizację skomplikowanych elementów obiektu. Dotyczy to elementów, którym można przypisać geometryczne zależności, takich jak: linie proste krawędzi obiektu, łuki wygenerowane z okręgów, cylindryczne czy sferyczne powierzchnie aproksymujące. Funkcje te znajdują szczególne zastosowanie podczas opracowywania obiektów przemysłowych, gdzie elementy o nieskomplikowanych strukturach geometrycznych (rury, zbiorniki) występują w znacznych ilościach. Dzięki temu możliwe stało się mierzenie także elementów niewidocznych na zdjęciach.

Co więcej, znając geometrię płaszczyzny, możemy zdefiniować ją jako płaszczyznę odniesienia dla dalej mierzonych elementów (już metodą monoskopową), co również w znaczący sposób przyspiesza proces digitalizacji (np. pomiar okien na płaszczyźnie ściany). Dzięki wyżej zaprezentowanym rozwiązaniom metody fotogrametryczne mogą zostać zastąpione "zależnościami geometrycznymi".

Dla uzyskania jeszcze bardziej wia-geometryczne mogą zostać podrygodnych rezultatów zależności dane uzupełniającym procesom obliczeniowym, którymi sterują funkcje homogenizacyjne. Poprzez homogenizację rozumiemy graficzny proces obliczeniowy, w którym zakładamy, że digitalizacja metodami fotogrametrycznymi posiada ograniczoną dokładność i dlatego zostaje ona przeliczona w geometrycznie poprawny rysunek. Oznacza to, że ograniczeniem dla metod fotogrametrycznych jest bezpośrednie uzyskanie podczas procesu digitalizacji dokładnie równoległych czy prostopadłych odpowiadających sobie elementów modelu (równoległe ściany modelu czy identyczna średnica tej samej rury dla jej oddzielnie digitalizowanych odcinków).

W aplikacji Phidias znajdują się odpowiednie funkcje dla interaktywnej homogenizacji modelu powstałego metodami fotogrametrycznymi. Wszystkie działania odbywają się w środowisku MicroStation pod kontrolą użytkownika zatwierdzającego zmiany. Pomijając sposób wykonania i jego nadzoru, funkcje homogenizacyjne nie różnią się niczym od podstawowych funkcji edycji, takich jak przeniesienie czy kopiowanie.

> MAGAZYN GEOINFORMACYJNY nr 4 (155) KWIECIEŃ 2008 **GEODETA** 41

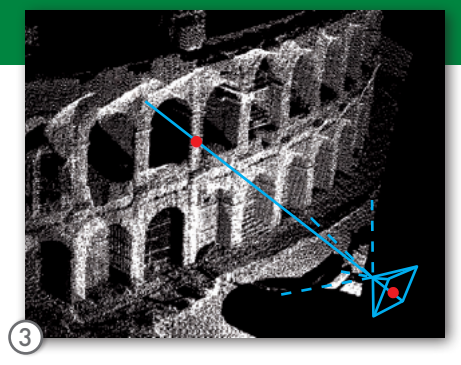

W szystkie omówione zalety<br>
aplikacji Phidias wskazu-<br>
ją na jej wyjątkową skutecz-<br>
ność i efektywność jako narzedzia fotoaplikacji Phidias wskazuność i efektywność jako narzędzia fotogrametrycznego w realizacji projektów dokumentacyjnych. Do tej pory nie skonfrontowano jednak tradycyjnych metod fotogrametrycznych z rosnącą konkurencją ze strony nowej technologii pomiarowej, którą jest naziemny skaning laserowy – technologii rewolucjonizującej nie tylko pomiary inwentaryzacyjne.

Naziemny skaning laserowy umożliwia natychmiastowe pozyskanie milionów punktów 3D poprzez automatyczne zeskanowanie obszaru pomiarowego przy bardzo dużej prędkości. W otrzymanej gęstej chmurze punktów zeskanowane obiekty są łatwo identyfikowalne, umożliwiając wygenerowanie 3D modeli o szczegółowości nieosiągalnej dla tradycyjnych technologii w rozsądnych ramach czasowych.

Zarówno w fotogrametrii, jak i w skaningu laserowym odpowiednio zdjęcia i chmury punktów muszą zostać poddane interpretacji. Na zdjęciach punkty takie zostają wyznaczone z przecięcia promieni homologicznych (metoda wcięcia w przód), natomiast w chmurach punktów wpasowuje się elementy geometryczne, takie jak linie czy płaszczyzny, w poszczególne sekcje skanów. W rezultacie granice i punkty charakterystyczne wylicza się z przecięć sąsiadujących elementów geometrycznych.

nikatowość rozwiązania zastosowana w aplikacji Phidias polega na możliwości wykonania jednoczesnej interpretacji zdjęć i chmur punktów, co znacząco wpływa na lepsze wyniki rekonstrukcji, zwiększając wiarygodność i kompletność opracowania. Funkcję wyświetlenia zdjęć na tle chmury punktów nazwano superimpozycją.

W kwestii georeferencji zdjęć i chmur punktów program wymaga, aby chmura punktów była przetransformowana do układu współrzędnych, względem którego wyznaczane są parametry orientacji zewnętrznej zdjęć. Superimpozycja jest realizowana poprzez przecię-

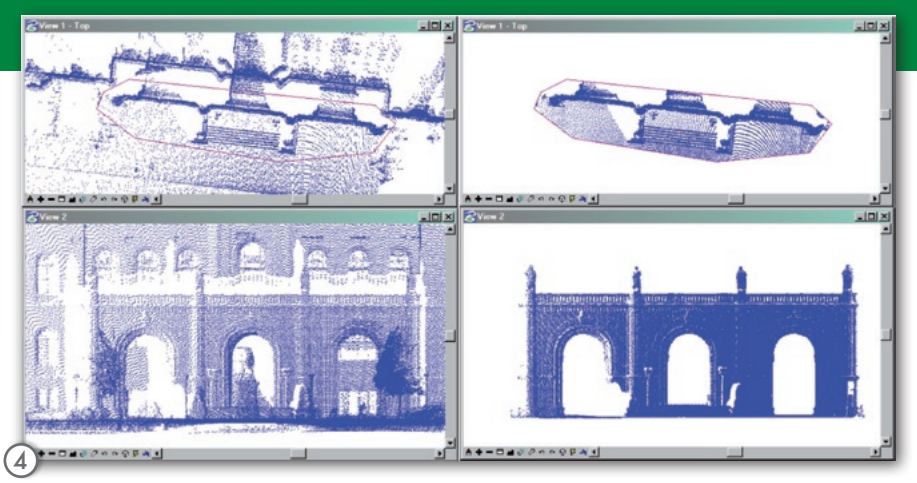

cie powierzchni pojedynczego zdjęcia zorientowanego w przestrzeni metodą wcięcia wstecz z powierzchnią chmury punktów. W ten sposób opracowanie jest wykonywane na pojedynczych zdjęciach i unika się żmudnego ustalania orientacji zewnętrznej większej liczby zdjęć, co ma miejsce w typowych zadaniach fotogrametrycznych. Tak więc, dysponując chmurą punktów danego obiektu, można wyznaczyć bezpośrednio jego współrzędne przestrzenne (rys. 3).

Analiza chmury punktów przysparza podczas opracowania wielu utrudnień związanych z odpowiednią metodyką zarządzania tak dużą ilością danych. Do niedawna zbiory tych danych, niejednokrotnie składające się z co najmniej kilku chmur punktów, nie mogły być poddane opracowaniu ze względu na ograniczenia programów co do liczby wprowadzanych obiektów. Ograniczenia te korespondowały z niewystarczającymi mocami obliczeniowymi stacji cyfrowych. Obecnie chmury punktów nie posiadają statusu standardowych punktów w programach CAD-owskich, można je natomiast wyświetlać i wykorzystywać do przeprowadzanych analiz. Oczywiście, istnieją narzędzia przekształcające chmury punktów w standardowe obiekty punktowe, ale jak wskazuje praktyka, rozwiązanie to stosuje się tylko dla wybranych grup punktów.

WA aplikacji Phidias zarządzanie<br>
wego zostało przypisane grupie parzędzi Scanner Data Viewing Do danymi ze skaningu laseropie narzędzi *Scanner Data Viewing*. Do najważniejszych poleceń należy określenie parametrów opracowywanej chmury punktów:

lograniczenia w wyświetlaniu liczby punktów,

laktywacja funkcji *Surface Lock* odpowiedzialnej za obliczenie współrzędnych punktu, powstałego w wyniku przecięcia chmury punktów z promieniem zdjęcia,

lopcja interpolacji odpowiadająca za matematyczny sposób obliczenia współrzędnych punktu, powstałego w wyniku przecięcia chmury punktów z promieniem zdjęcia,

l*Max. length Triangulation* – określający maksymalną długość boku w nieregularnej sieci triangulacji TIN.

Podczas analizy chmur punktów zaleca się (czasami jest to niezbędne) "przycinanie" chmur punktów do aktualnie analizowanych fragmentów (rys. 4). Działania te prowadzą do sprawniejszego poruszania się w chmurze punktów, niewyświetlania elementów przysłaniających aktualnie opracowywany fragment, lepszego rozeznania w topologii opracowywanego fragmentu.

Innym narzędziem usprawniającym analizę chmur punktów jest *Modyfikacja głębi wyświetlania*. Wyświetlane dane ograniczone są do wąskich przestrzennych korytarzy, wyraźnie ukazując geometrię obiektu (rys. 5).

Modelowanie danych ze skanin-<br>
gu laserowego w aplikacji Phi-<br>
dias przypisano grupie narzę-<br>
dzi Scanner Data Modelling: gu laserowego w aplikacji Phidzi *Scanner Data Modelling*:

l*Surface Lock* jest jedną z najważniejszych funkcji analizujących jednocześnie chmury punktów i zdjęcia. Po aktywowaniu tej funkcji, każdy pomiar wykonany na zdjęciu spowoduje obliczenie współrzędnych trójwymiarowych

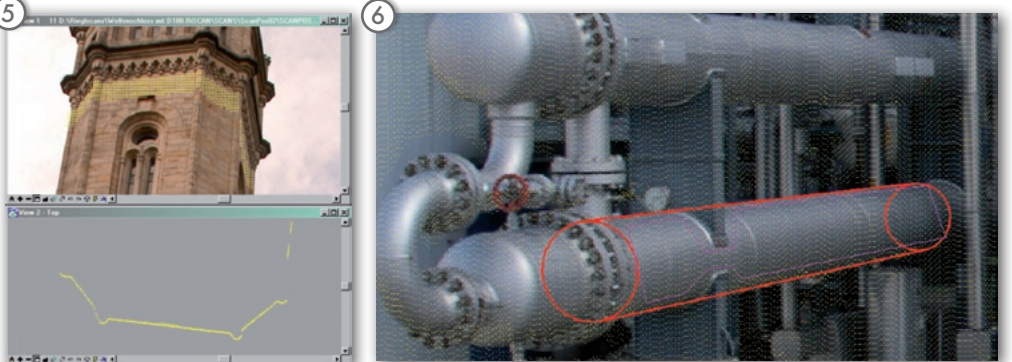

### GEONARZĘDZIA

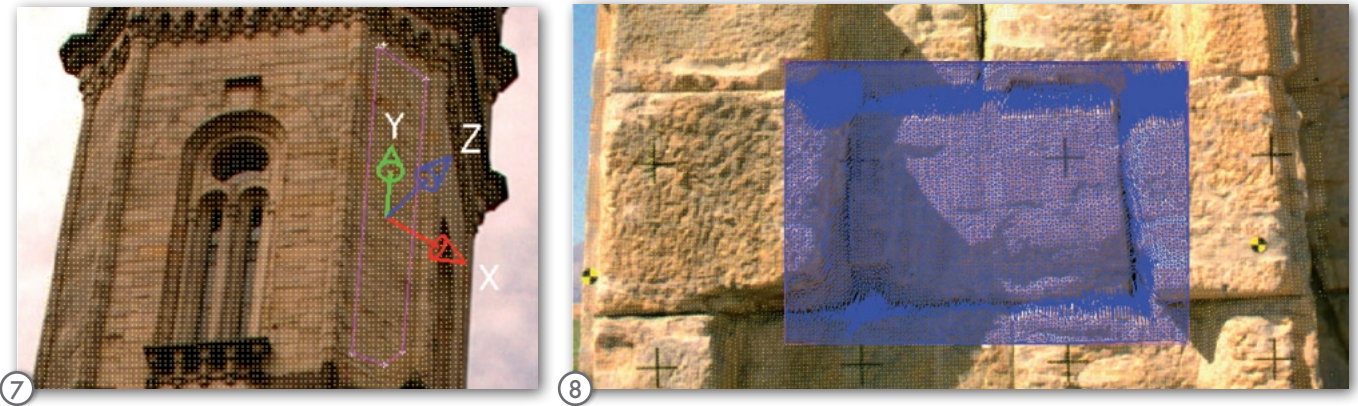

nowego punktu, leżącego na chmurze. W ten sposób, wykorzystując metodę pomiaru monoplottingowego na pojedynczym zdjęciu, otrzymamy punkt 3D. Sposób obliczenia współrzędnych punktu determinują algorytmy interpolacyjne zdefiniowane w grupie narzędzi *Scanner Data Viewing*. Po dezaktywowaniu funkcji *Surface Lock* ponownie dostępne są standardowe pomiary fotogrametryczne (pomiar na co najmniej dwóch zdjęciach w obszarze wspólnego pokrycia).

lGraficzne modelowanie obiektów, takich jak: walec, stożek czy kula, zarejestrowanych skanerem laserowym może być wspomagane przez odpowiednie funkcje matematyczne (rys. 6). Osiągane rezultaty odznaczają się wysoką dokładnością ze względu na wykorzystanie w procesie tworzenia modelu metod wyrównawczych opartych na wielu punktach tworzących te obiekty.

l*Pomocnicze układy współrzędnych (ACS – Auxiliary Coordinate System)* mogą być indywidualnie definiowane w rysunku MicroStation ze względu na unikalne zadania rysunkowe. Definicja układu ACS umiejscowionego na chmurze punktów za pomocą narzędzi Micro-Station nie jest skomplikowana. Płaszczyzna XY układu ACS zostaje bardzo dokładnie wpasowana w płaską powierzchnię chmury punktów (rys. 7).

l*Nieregularna sieć triangulacji (TIN)* to striangulowana chmura punktów aproksymująca powierzchnię obiektu (rys. 8). Fragment chmury przeznaczony do utworzenia powierzchni TIN należy przygotować szczególnie starannie z uwzględnieniem odpowiedniej wartości parametru odpowiadającego za maksymalną długość boku trójkąta zależną od rozdzielczości przestrzennej chmury punktów.

l*Ortofotografia* należy do podstawowych produktów fotogrametrycznych. Zdjęcia, z których wykonuje się ortofotografię, muszą najpierw zostać poddane procesowi ortorektyfikacji, czyli posiadać na całej swej powierzchni jednolitą skalę, nieobarczoną wpływem orientacji zewnętrznej i amorficzności powierzchni obiektu. Od momentu wykorzystania do pomiarów skanerów laserowych dysponujemy precyzyjnymi danymi o charakterze powierzchni obiektu, umożliwiając tym samym automatyczne generowanie *Ortofotografii bliskiego zasięgu* (rys. 9).

Dominującym problemem podczas rekonstrukcji szkieletowego modelu obiektu są "martwe" pola, które jako pozbawione jakichkolwiek danych, najczęściej przyczyniają się do niepoprawnej digitalizacji konturów obiektu. Również w przypadku błędnie wyznaczonej orientacji skanu względem zdjęć kreślo-

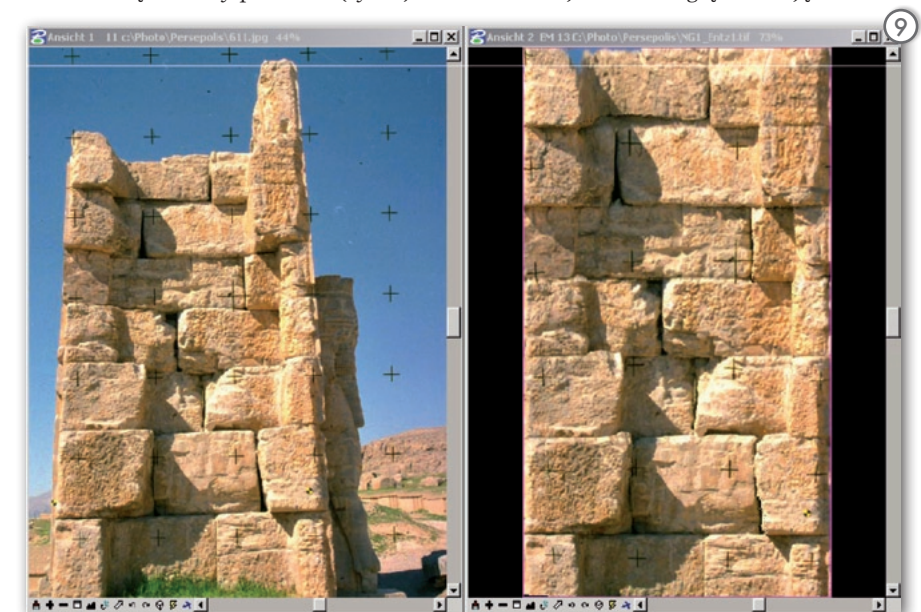

ne elementy nie mogą zostać poprawnie "osadzone" w chmurze punktów, gdyż algorytm wiążący wskazanie kursora ze znajdującymi się w bliskiej odległości punktami skanu zwiąże wskazanie kursora z punktami należącymi do sąsiedniego detalu obiektu. Aplikacja Phidias umożliwia wyeliminowanie problemu "martwych" pól za pomocą standardowych opracowań fotogrametrycznych, ale jedynie w przypadku wypełnienia tych pól zdjęciami z odpowiednim wspólnym pokryciem.

**P** odsumowując, aplikacja Phidias<br>w pełni zasługuje na miano Fidiasza naszych czasów za dostoso-<br>wanie możliwości software'owych do w pełni zasługuje na miano Fidiasza naszych czasów za dostosowanie możliwości software'owych do istniejących na rynku rozwiązań hardware'owych. Dzięki wsparciu nowoczesnej technologii laserowej możliwe jest wykonanie dokumentacji szczegółowych i skomplikowanych obiektów z rezultatami uzyskiwanymi dotychczas w bardzo czasochłonnych opracowaniach. Do największych atutów aplikacji należy jej wkomponowanie w znaną większości użytkowników architekturę środowiska CAD-owskiego, umożliwiającą wykorzystanie bogatej palety narzędzi rysowania i edycji do wymodelowania najdrobniejszych detali obiektu ograniczonych rozdzielczością przestrzenną zdjęć i skanów. Ponadto aplikacja oferuje bogate możliwości georeferencji, choć ubolewać należy, że tylko zdjęć, gdyż wspólna orientacja z danymi laserowymi mogłaby wpłynąć na jeszcze większą spójność i wiarygodność rezultatów opracowania. Nie należy natomiast przeceniać możliwości generowania modelu TIN, a na jego podstawie ortofotografii, gdyż uzyskanie tego podstawowego produktu fotogrametrycznego odbywa się w praktyce automatycznie w momencie wyznaczenia orientacji zdjęć (cyfrowy model powierzchni obiektu zapewnia nam wczytana chmura punktów).

> Jerzy Turkiewicz Materiały źródłowe: www.phocad.de

MAGAZYN GEOINFORMACYJNY nr 4 (155) KWIECIEŃ 2008 **GEODETA** 43